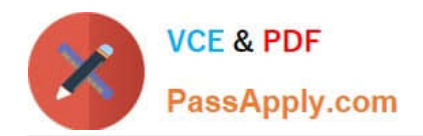

# **NSE8\_812Q&As**

Network Security Expert 8 Written Exam

# **Pass Fortinet NSE8\_812 Exam with 100% Guarantee**

Free Download Real Questions & Answers **PDF** and **VCE** file from:

**https://www.passapply.com/nse8\_812.html**

100% Passing Guarantee 100% Money Back Assurance

Following Questions and Answers are all new published by Fortinet Official Exam Center

**C** Instant Download After Purchase

**83 100% Money Back Guarantee** 

- 365 Days Free Update
- 800,000+ Satisfied Customers

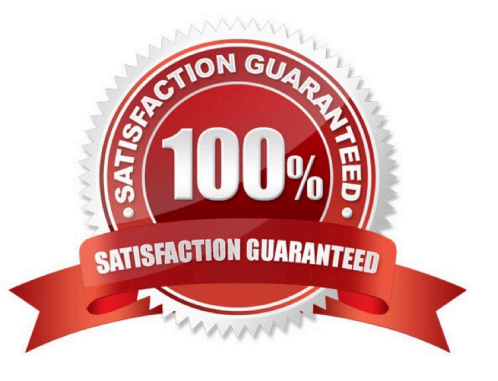

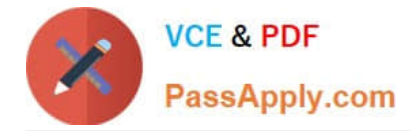

## **QUESTION 1**

Refer to the exhibit showing the history logs from a FortiMail device.

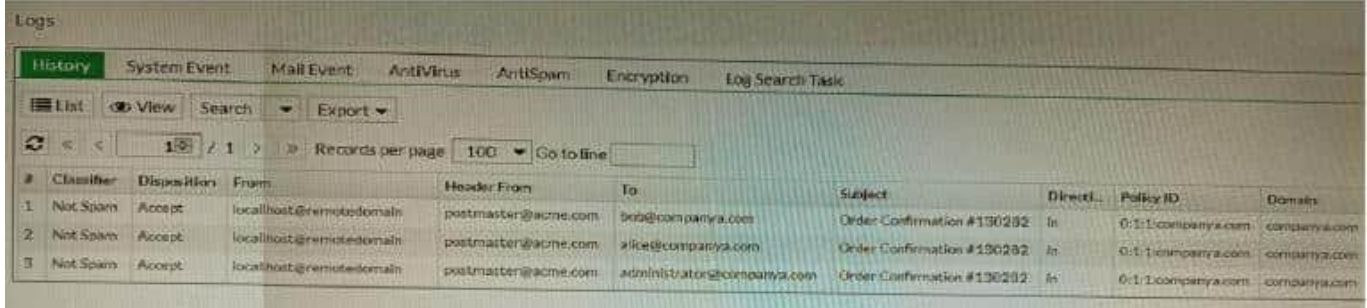

Which FortiMail email security feature can an administrator enable to treat these emails as spam?

- A. DKIM validation in a session profile
- B. Sender domain validation in a session profile
- C. Impersonation analysis in an antispam profile
- D. Soft fail SPF validation in an antispam profile

#### Correct Answer: C

Explanation: Impersonation analysis is a feature that detects emails that attempt to impersonate a trusted sender, such as a company executive or a well-known brand, by using spoofed or look-alike email addresses. This feature can help prevent phishing and business email compromise (BEC) attacks. Impersonation analysis can be enabled in an antispam profile and applied to a firewall policy.

References:https://docs.fortinet.com/document/fortimail/6.4.0/administrationguide/103663/impersonation-analysis

#### **QUESTION 2**

Refer to the exhibit, which shows the high availability configuration for the FortiAuthenticator (FAC1).

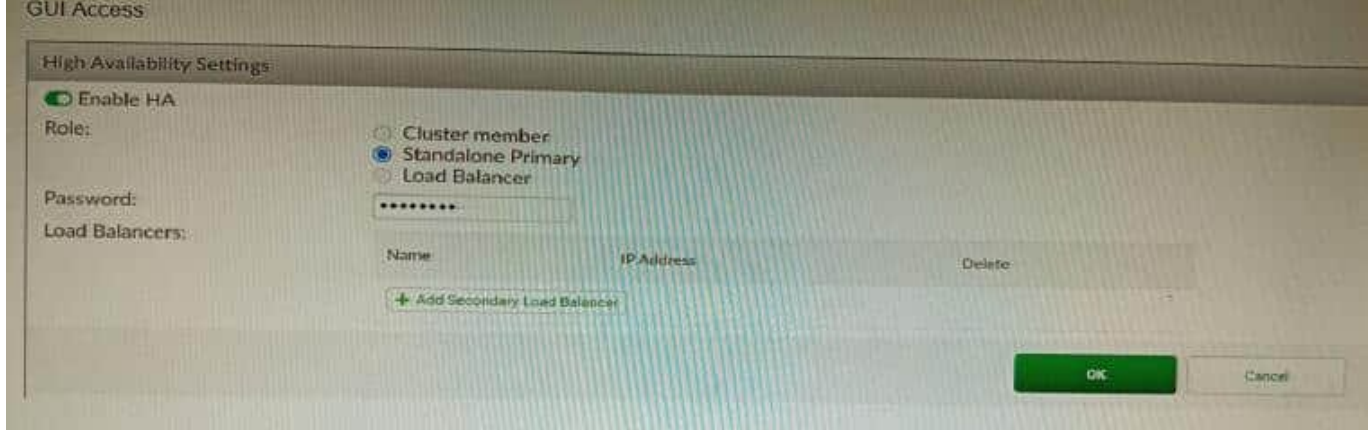

Based on this information, which statement is true about the next FortiAuthenticator (FAC2) member that will join an HA

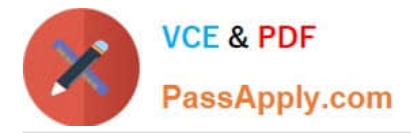

cluster with this FortiAuthenticator (FAC1)?

- A. FAC2 can only process requests when FAC1 fails.
- B. FAC2 can have its HA interface on a different network than FAC1.
- C. The FortiToken license will need to be installed on the FAC2.
- D. FSSO sessions from FAC1 will be synchronized to FAC2.

Correct Answer: D

Explanation: When FortiAuthenticator operates in cluster mode, it provides active-passive failover and synchronization of all configuration and data, including FSSO sessions, between the cluster members. Therefore, if FAC1 is the active unit and FAC2 is the standby unit, any FSSO sessions from FAC1 will be synchronized to FAC2. If FAC1 fails, FAC2 will take over the active role and continue to process the FSSO sessions. References:https://docs.fortinet.com/document/ fortiauthenticator/6.1.2/administration- guide/122076/high-availability

# **QUESTION 3**

On a FortiGate Configured in Transparent mode, which configuration option allows you to control Multicast traffic passing through the?

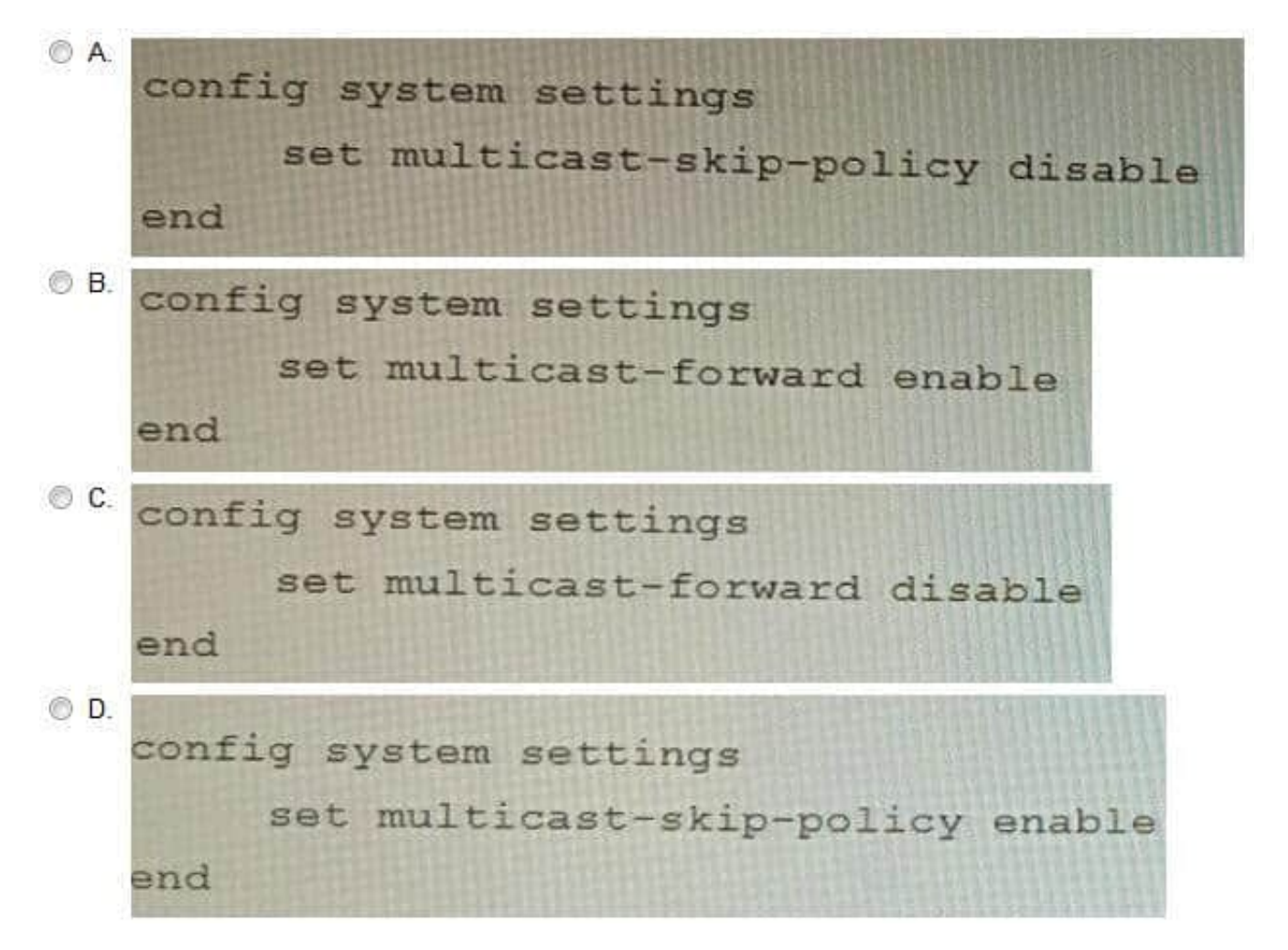

![](_page_3_Picture_0.jpeg)

- A. Option A
- B. Option B
- C. Option C
- D. Option D

Correct Answer: C

Explanation: To control multicast traffic passing through a FortiGate configured in transparent mode, you can use multicast policies. Multicast policies allow you to filter multicast traffic based on source and destination addresses, protocols, and interfaces. You can also apply securityprofiles to scan multicast traffic for threats and violations. References:https://docs.fortinet.com/document/fortigate/6.2.14/cookbook/968606/configurin g-multicast-forwarding

### **QUESTION 4**

Refer to the exhibits.

Exhibit A

```
vd: root/0
name: vpn-hub02-1
version: 2
interface: wan1 7
addr: 10.73.255.67:500 \rightarrow 10.73.255.82:500tun_id: 10.73.255.82/::10.73.255.82
remote location: 0.0.0.0
created: 82236s ago
peer-id: CN = fgtdc01.example.compeer-id-auth: yes
assigned IPv4 address: 192.168.73.67/255.255.255.224
auto-discovery: 2 receiver
PPK: no
IKE SA: created 1/1 established 1/1 time 50/50/50 ms
IPsec SA: created 1/2 established 1/2
                                        time 0/25/50 ms
  id/spi: 1 e4f6465bbae7490f/2535d26ef1f21557
 direction: initiator
  status: established 82236-82236s ago = 50msproposal: aes256-sha256
 child: no
 PPK: no
 message-id sent/recv: 4/1
 lifetime/rekey: 86400/3863
 DPD sent/recv: 00000000/00000000
 peer-id: CN = fgtdc01.example.com
```
Exhibit B

![](_page_4_Picture_0.jpeg)

![](_page_4_Picture_46.jpeg)

![](_page_4_Figure_3.jpeg)

![](_page_4_Figure_4.jpeg)

A customer is trying to set up a VPN with a FortiGate, but they do not have a backup of the configuration. Output during a troubleshooting session is shown in the exhibits A and B and a baseline VPN configuration is shown in Exhibit C Referring to the exhibits, which configuration will restore VPN connectivity?

![](_page_5_Picture_0.jpeg)

set peer "vpn-hub02-1 peer" next

end

![](_page_6_Picture_0.jpeg)

- A. Option A
- B. Option B
- C. Option C
- D. Option D

Correct Answer: C

Explanation: The output in Exhibit A shows that the VPN tunnel is not established because the peer IP address is incorrect. The output in Exhibit B shows that the peer IP address is 192.168.1.100, but the baseline VPN configuration in Exhibit C shows that the peer IP address should be 192.168.1.101. To restore VPN connectivity, you need to change the peer IP address in the VPN tunnel configuration to 192.168.1.101. The correct configuration is shown below: config vpn ipsec phase1-interface edit "wan" set peer-ip 192.168.1.101 set peer-id 192.168.1.101 set dhgrp 1 set auth-mode psk set psk SECRET\_PSK next end Option A is incorrect because it does not change the peer IP address. Option B is incorrect because it changes the peer IP address to 192.168.1.100, which is the incorrect IP address. Option D is incorrect because it does not include the necessary configuration for the VPN tunnel.

# **QUESTION 5**

A customer\\'s cybersecurity department needs to implement security for the traffic between two VPCs in AWS, but these belong to different departments within the company. The company uses a single region for all their VPCs.

Which two actions will achieve this requirement while keeping separate management of each department\\'s VPC? (Choose two.)

A. Create a transit VPC with a FortiGate HA cluster, connect to the other two using VPC peering, and use routing tables to force traffic through the FortiGate cluster.

B. Create an 1AM account for the cybersecurity department to manage both existing VPC, create a FortiGate HA Cluster on each VPC and IPSEC VPN to force traffic between the VPCs through the FortiGate clusters

C. Migrate all the instances to the same VPC and create 1AM accounts for each department, then implement a new subnet for a FortiGate auto-scaling group and use routing tables to force the traffic through the FortiGate cluster.

D. Create a VPC with a FortiGate auto-scaling group with a Transit Gateway attached to the three VPC to force routing through the FortiGate cluster

#### Correct Answer: AD

Explanation: To implement security for the traffic between two VPCs in AWS, while keeping separate management of each department\\'s VPC, two possible actions are: Create a transit VPC with a FortiGate HA cluster, connect to the other two using VPC peering, and use routing tables to force traffic through the FortiGate cluster. This option allows the cybersecurity department to manage the transit VPC and apply security policies on the FortiGate cluster, while the other departments can manage their own VPCs and instances. The VPC peering connections enable direct communication between the VPCs without using public IPs or gateways. The routing tables can be configured to direct all inter-VPC traffic to the transit VPC. Create a VPC with a FortiGate auto-scaling group with a Transit Gateway attached to the three VPCs to force routing through the FortiGate cluster. This option also allows the cybersecurity department to manage the security VPC and apply security policies on the FortiGate cluster, while the other departments can manage their own VPCs and instances. The Transit Gateway acts as a network hub that connects multiple VPCs and on-premises networks. The routing tables can be configured to direct all inter-VPC traffic to the security VPC. References: https://docs.fortinet.com/document/fortigate-public-cloud/7.2.0/aws-administration- guide/506140/connecting-a-localfortigate-to-an-aws-vpc-vpn https://docs.fortinet.com/document/fortigate-public-cloud/7.0.0/sd-wan- architectureforenterprise/166334/sd-wan-configuration

![](_page_7_Picture_0.jpeg)

[NSE8\\_812 Practice Test](https://www.passapply.com/nse8_812.html) [NSE8\\_812 Exam Questions](https://www.passapply.com/nse8_812.html) [NSE8\\_812 Braindumps](https://www.passapply.com/nse8_812.html)